Автор: Administrator 20.07.2015 10:12 - Обновлено 20.07.2015 10:22

Компьютеры в локальной сети. Нет доступа по сети на компьютер с Windows 8.1. Компьютер пингуется. Сетевое обнаружение включено.

Есть еще один незаметный параметр.

Панель управленияВсе элементы панели управленияЦентр управления сетями и общим доступомДополнительные параметры общего доступа

Проверяем *Подключения домашней группы.*

По-умолчанию установлено: разрешить Windows управлять подключениями домашней группы (рекомендуется)

Переключаем на: **Использовать учетные записи пользователей и пароли для подключения к другим компьютерам.**

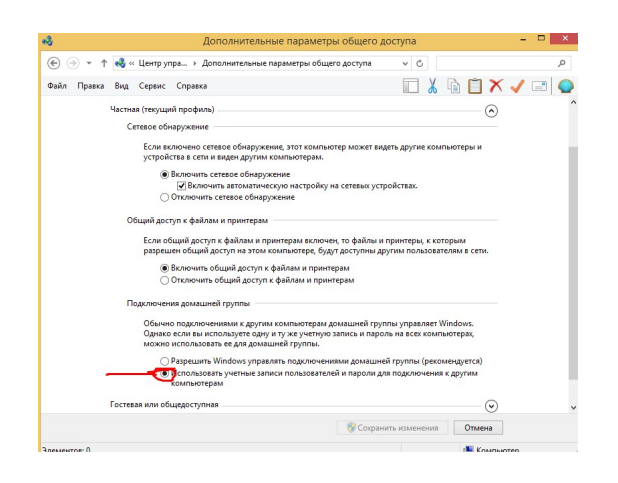